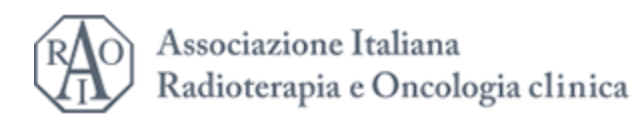

# https://ecm.radioterapiaitalia.it/

## **Registrazione in caso di primo accesso o accessi alla piattaforma successivamente alla registrazione**

N.B. si tratta della piattaforma ECM e **non del sito AIRO**  pertanto le credenziali vanno create ex novo in caso di primo accesso

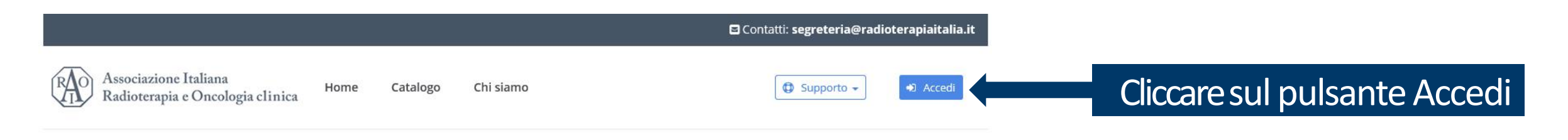

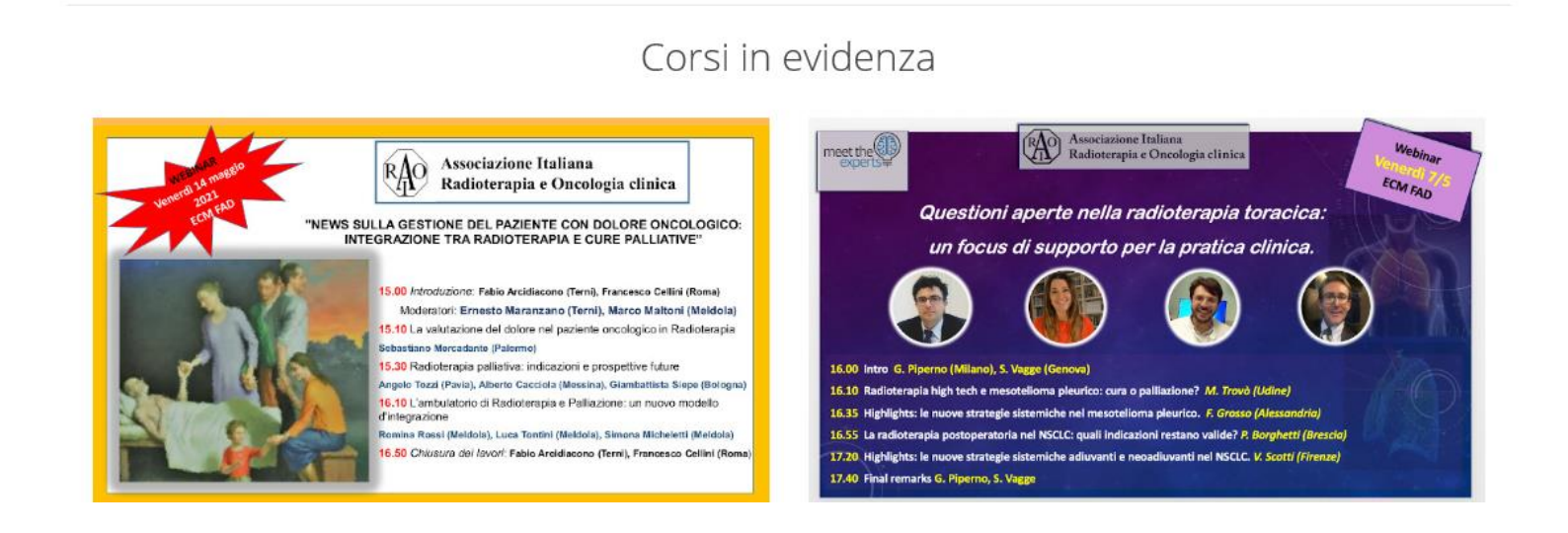

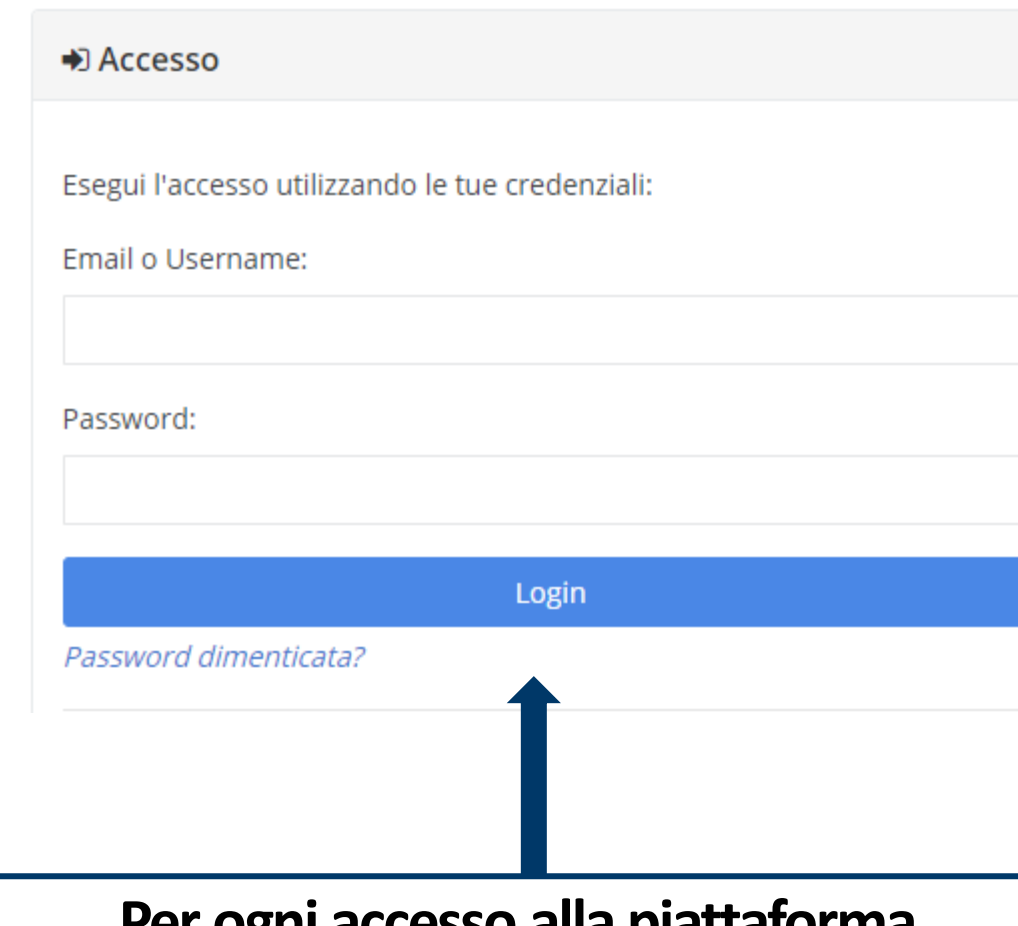

## **Per ogni accesso alla piattaforma**

Inserire email/username e password creati in fase di prima registrazione

#### ■ Registrazione

Crea un account per accedere ai corsi ed ottenere i crediti.

# **Per il primo accesso alla piattaforma**

Registrazione

E' necessario registrarsi (una tantum) cliccando sul pulsante azzurro e compilando i campi richiesti

Al termine la pagina mostrerà il messaggio: Registrazione avvenuta con successo

Si riceverà una email all'indirizzo indicato con la conferma di registrazione ed il riepilogo delle credenziali indicate per gli accessi futuri

A partire da questo momento sarà possibile inviare la richiesta di iscrizione ai corsi

## **Come richiedere iscrizione ad un corso**

Cliccare sul corso desiderato presente in homepage o nella pagina «Catalogo». Nella pagina successiva è possibile visualizzare i dettagli del corso.

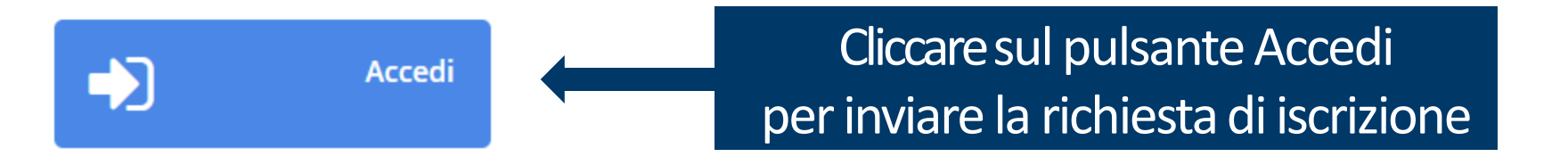

La pagina mostrerà il seguente messaggio

Grazie per esserti iscritto! Non è ancora possibile accedere ai contenuti in quanto il corso non è ancora iniziato. Successivamente alla data di inizio corso saranno disponibili i contenuti.

La Segreteria approverà l'iscrizione previa verifica del pagamento della quota associativa AIRO per l'anno 2021

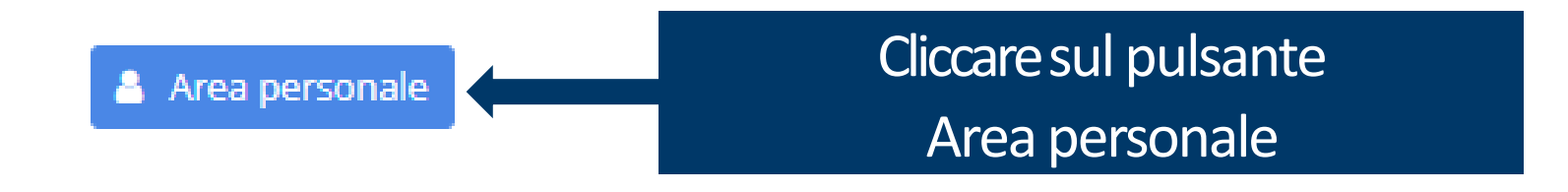

## **Area Personale**

### I Miei Corsi

Non sei ancora iscritto a nessun corso. Consulta il catalogo dei corsi disponibili

Se iscrizione ai corsi non è ancora stata approvata dalla Segreteria

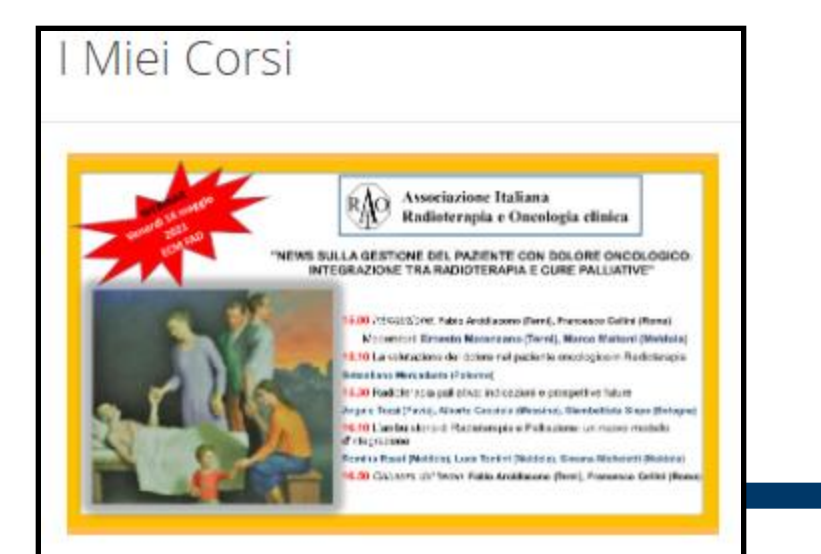

NEWS SULLA GESTIONE DEL PAZIENTE CON DOLORE ONCOLOGICO: **INTEGRAZIONE TRA RADIOTERAPIA E CURE PALLIATIVE** 

Inizio: 14-05-2021 - Fine: 14-05-2021 Formazione a distanza - Crediti ECM: 3.0 Stato corso: Aperto

Elenco corsi a cui si è iscritti (se iscrizione approvata dalla Segreteria) Il giorno previsto per il corso sarà possibile accedere e visualizzarne i dettagli